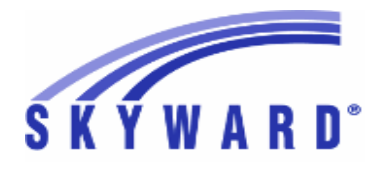

# **Release Notes List of Versions Included in this listing: 05.18.02.00.03**

## **05.18.02.00.03 Notes for Addendum**

## *Federal Reporting*

#### **Business Management System** *Payroll* **Human Resources\Payroll\Utilities Human Resources\Payroll\Utilities\Payroll\Tables\Payroll Tables -** HR\PA\UT\PA\TA\PT (PaC) Federal Users: The Oregon tax table has been updated for 2018. 1 - Corrections were made to the browse and report. Proj#3614909 *Enhancement* **Human Resources\Payroll\Year End Human Resources\Payroll\Year End\Payroll\Calendar\W2 Printing -** HR\PA\YE\PA\CA\PR (PaC) 1 - Federal Users: W2 Printing has been corrected to print the Check Location on the Pressure Seal forms (#80640) when the option to do so is selected with a sequence option that includes location. Proj#3605960 *Correction* **Human Resources\Payroll\Year End\Payroll\Previous Years\1094C\1095C -** HR\PA\YE\PA\PY\CP (PaC) Federal ACA Users: When ACA electronic files are created for 1 previous years, the Manifest Files will use the current year's (currently 2017) schema. The Request Files will use the schema for the submission year. Proj#3611033 *Correction State Reporting or Related*

# *FL State Related*

## **FL State Related - Business Management System**

#### **Web Financial Management\Federal-State Reporting\Florida Cost Report**

## **Web Financial Management\Federal-State Reporting\Florida Cost Report\SATSY\Survey and Payroll Imports\Skyward Payroll Data Imports\Import Payroll Data**

Proj#2515426 *Enhancement*

#### **-** WF\SR\CR\TD\ID\SP\IP

1 - Florida Users: When the Cost Report Payroll Import cannot find a Teacher Master record, the update step creates a Teacher Master record. The new Staff Number Identifier, Local on the Teacher Master is not the same for every district. The Payroll Import now includes an option to identify how to populate the Staff Number Identifier, Local. No additional user steps are necessary to activate these changes.

#### **Web Financial Management\Federal-State Reporting\Florida Cost Report\SATSY\SATSY Masters -** WF\SR\CR\TD\TM

1 - Florida Users: The Cost Report, SATSY Master browse now has a new view with the Florida Education ID. No additional user steps are necessary to activate this change. Proj#2515465 *Enhancement*

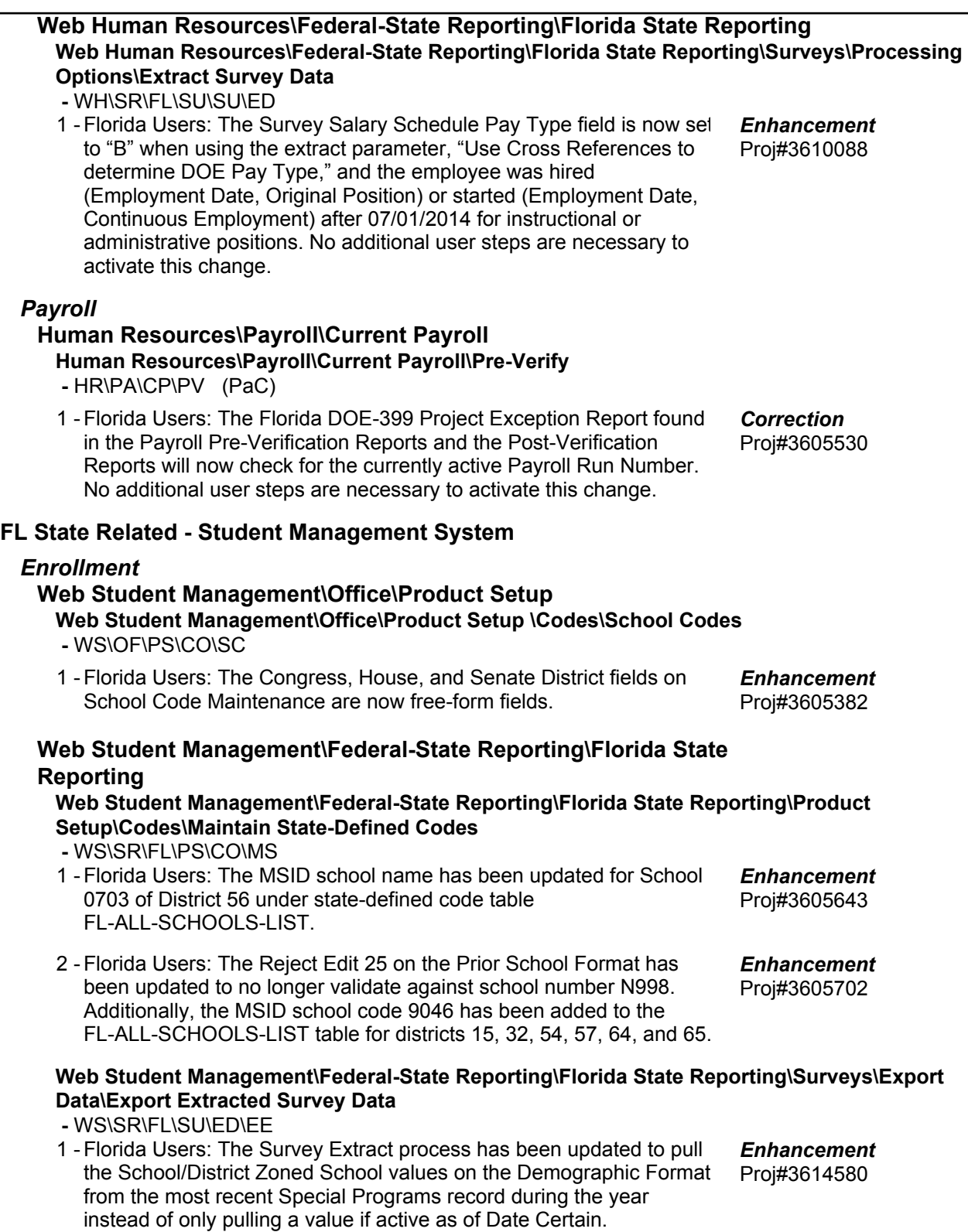

**Access Path:** Web Student Management\Federal-State Reporting\Florida State Reporting **Addendum:** 05.18.02.00.03 **System:** State Reporting or Related - FL State Related **Module\Area:** FL State Related

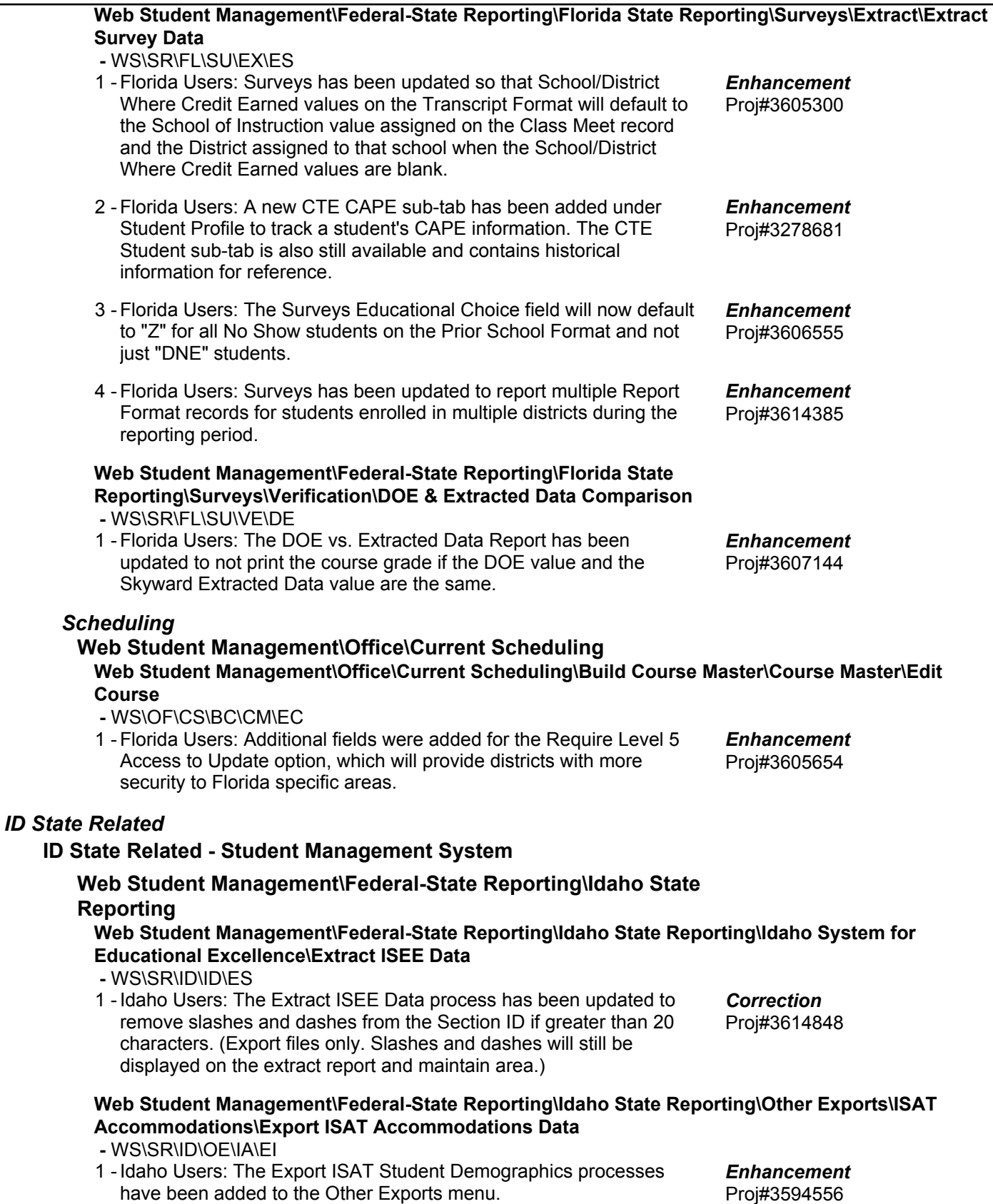

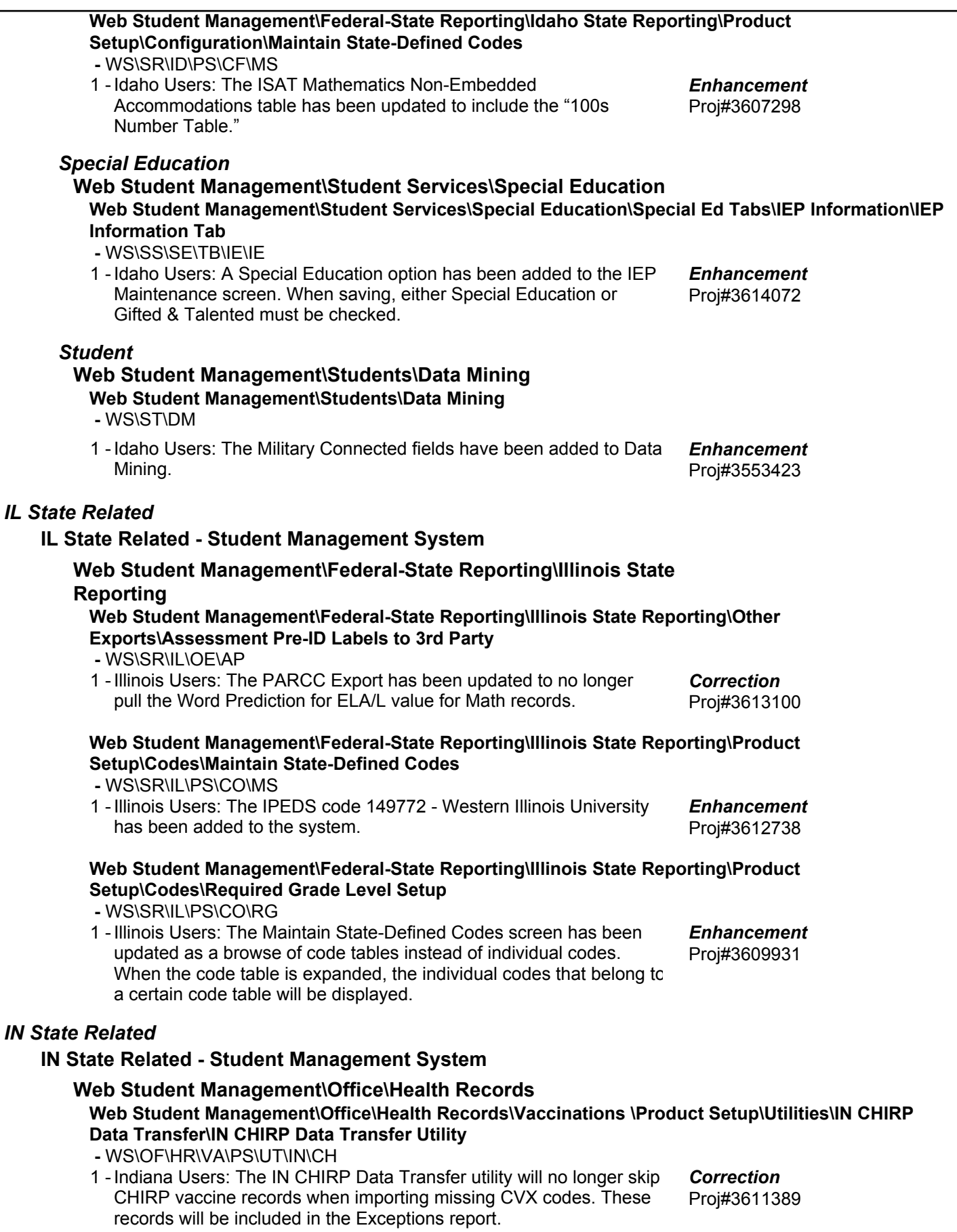

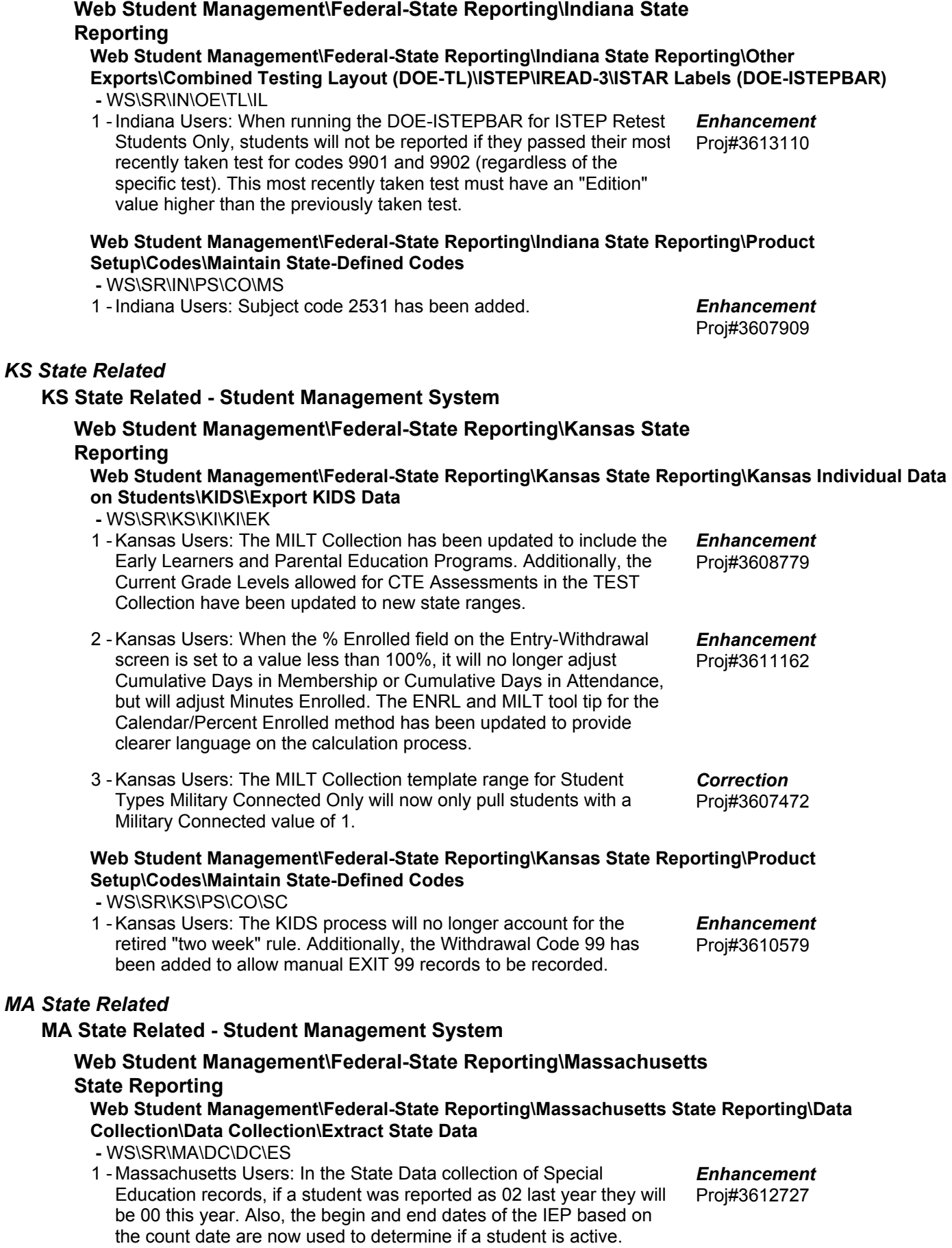

#### *MI State Related*

#### **MI State Related - Student Management System**

## **Web Student Management\Federal-State Reporting\Michigan State Reporting**

#### **Web Student Management\Federal-State Reporting\Michigan State Reporting\Michigan Student Data System\Export Extracted MSDS Data**

- WS\SR\MI\MS\EE
- 1 Michigan Users: The new MSDS component of "Seclusion and Restraint" has been added to the system. This new component will be first collected in the Spring General and Early Childhood submissions. The update will add two new Special Programs tabs of "Seclusion" and "Restraint," for which user security will need to be reviewed. Seclusion and Restraint reporting is commonly entered in conjunction with discipline; however, reporting of these occurrences is now limited to disciplinary actions. The totals of the counts of entered records for each date between the Dates of Enrollment on the MSDS extract template will be totaled by the system when General (or Early Childhood) collections are run. Only Restraint records will be reported in Early Childhood extracts, as seclusion is not allowed for Pre-K students in the state of Michigan under any circumstances. Both Seclusion and Restraint incident dates/counts will be reported in General Collections.

#### *MN State Related*

#### **MN State Related - Business Management System**

#### *Account Management*

#### **Financial Management\Account Management\State Process**

**Financial Management\Account Management\State Process\State Control Files\Load GRIDs to local hard drive**

- FM\AM\SP\SC\LG (PaC)
- 1 Minnesota Users: The UFARS Codes and Grids have been updated for the 2017-2018 reporting year. After loading the addendum, you will need to run the "Load UFARS to Local Hard Drive" and the "Loac GRIDs to Local Hard Drive" processes. The updated files will be located in your Skyward "dbdsend" folder. The new UFARS version number is 17.18.02.01 for 2017-2018. Proj#3607299 *Enhancement*

#### *NJ State Related*

#### **NJ State Related - Student Management System**

#### *Discipline*

#### **Web Student Management\Office\Discipline Web Student Management\Office\Discipline\Reports\New Jersey State Reports\Violence, Vandalism and Substance Abuse Incident Report (VV-SA)**

- WS\OF\DI\RE\NJ\VV
- 1 New Jersey Users: The Student Safety Data System report has been added to Discipline Reports. Proj#3613896 *Enhancement*

#### **Web Student Management\Federal-State Reporting\New Jersey State Reporting Web Student Management\Federal-State Reporting\New Jersey State Reporting\Product**

## **Setup\Codes\Maintain State-Defined Codes**

#### **-** WS\SR\NJ\PS\CO\SC

1 - New Jersey Users: The CIP codes have been updated for 2018.

Proj#3605879 *Enhancement*

Proj#3612683

*Enhancement*

#### *PA State Related*

#### **PA State Related - Student Management System**

#### *Enrollment*

**Web Student Management\Students\Student Browse**

**Web Student Management\Students\Student Browse\Profile Tabs\Career\Tech Ed\CTE Student -** WS\ST\TB\CE\ST

1 - Pennsylvania Users: A CTE conversion has been created to correct the CTE Off Campus Learning Component and Industry Certifications School Year values that were set incorrectly. Proj#3609872 *Correction*

#### **Web Student Management\Federal-State Reporting\Pennsylvania State Reporting**

**Web Student Management\Federal-State Reporting\Pennsylvania State Reporting\PIMS\Maintain Extracted PIMS Data**

 **-** WS\SR\PA\PM\ME

1 - Pennsylvania Users: The School Enrollment template has been updated to no longer report future enrollment dates.

*RI State Related*

#### **RI State Related - Student Management System**

## **Web Student Management\Federal-State Reporting\Rhode Island State Reporting**

#### **Web Student Management\Federal-State Reporting\Rhode Island State Reporting\eRide\eRide\Extract eRide Data**

 **-** WS\SR\RI\ER\ER\EE

1 - Rhode Island Users: When extracting the TCS course template for eRide, the Grade Span pulled will come from the new Grade Span override field if filled in on the course. Proj#3613625 *Enhancement*

#### *Scheduling*

#### **Web Student Management\Office\Current Scheduling Web Student Management\Office\Current Scheduling\Build Course Master\Course Master\Course Master**

 **-** WS\OF\CS\BC\CM\CM

1 - Rhode Island Users: A TCS Grade Span Override field has been added to the Rhode Island State Specific area of a course to allow the Grade Span that is reported for TCS to be Overridden in the case of Full vs. Half Day Kindergarten/Pre-School.

*TN State Related*

## **TN State Related - Business Management System**

## **Web Human Resources\Federal-State Reporting\Tennessee State Reporting**

**Web Human Resources\Federal-State Reporting\Tennessee State Reporting\Retirement\Extract TCRS Data**

 **-** WH\SR\TN\RT\XD

1 - Tennessee Users: All references to CONCORD in Retirement Reporting have been updated to TCRS.

Proj#3411447 *Enhancement*

Proj#3612841 *Enhancement*

Proj#3610047 *Correction*

**Access Path:** Web Human Resources\Employee Administration\Employee Management **Addendum:** 05.18.02.00.03 **System:** State Reporting or Related - TX State Related **Module\Area:** Employee Management

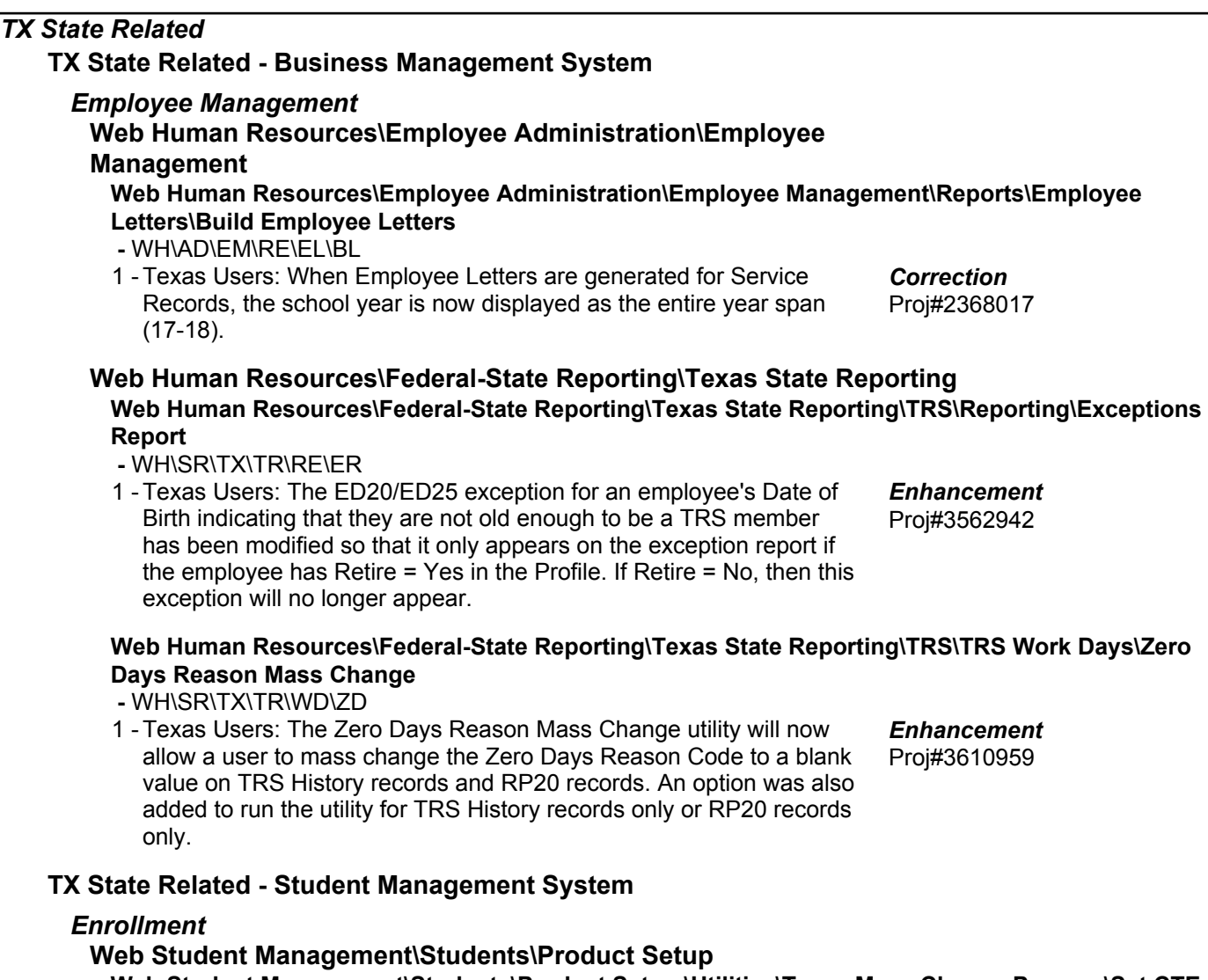

#### **Web Student Management\Students\Product Setup \Utilities\Texas Mass Change Process\Set CTE Indicator**

- WS\ST\PS\UT\TM\SC
- 1 Texas Users: The CTE Indicator of 3 was ended in 2016; however, it was still available in the Set CTE Indicator utility for 2017+. The Set CTE Indicator utility will now restrict selection of the Default CTE Indicator by valid values for the selected school year.

Proj#3608561 *Enhancement*

# **Web Student Management\Federal-State Reporting\Texas State**

## **Reporting**

#### Web Student Management\Federal-State Reporting\Texas State Reporting\PEIMS\PEIMS\Extract **PEIMS Data**

- WS\SR\TX\PE\PE\EP
- 1 Texas Users: The logic for preventing duplicate Class ID Numbers generated for PEIMS has been reverted. Two or more 090 Responsibility Records can now be reported for different teachers with the same Class ID Number.

Proj#3607075 *Enhancement*

# **Web Student Management\Federal-State Reporting\Texas State Reporting\Reports\Attendance\Contact Hours Report**

 **-** WS\SR\TX\RE\AT\CH

1 - Texas Users: The Contact Hours report has been updated to include additional reporting on OFSDP-specific Table I data. As indicated in the Student Attendance Accounting Handbook in Section 2.3, ineligible days present and total ineligible minutes for OFSDP students need to be reported per 6-week reporting period, by grade level. Eligible days and minutes present also need to be reported for bilingual/ESL, pregnancy-related services, and special education mainstream for OFSDP students per 6-week reporting period. The Contact Hours report has been updated to include these additional fields in Table I. Please note, the additional fields do not affect calculated values in the table; their presence was added so that districts may run the report and be compliant with all requirements listed in Section 2 of the SAAH.

## *UT State Related*

## **UT State Related - Student Management System**

## **Web Student Management\Federal-State Reporting\Utah State Reporting**

**Web Student Management\Federal-State Reporting\Utah State Reporting\Data Clearinghouse\Extract Clearinghouse Data**

 **-** WS\SR\UT\DC\EC

1 - Utah Users: The S4 - 504 Data Submission has been added to the Data Clearinghouse Extract. Additionally, the State 504 Disability codes have been added to the system. Proj#3549134 *Enhancement*

## *General Updates*

**General System**

## *Print Queue*

## **Product Setup\System Administration\District Print Queue**

- **Product Setup\System Administration\District Print Queue\Scheduled Tasks -** PS\SA\PQ\ST
- 1 An individual Scheduled Task can be set to override the system-wide setting to require or not require a user to log in to view the emailed results. This only applies when the Report Configuration option to display reports is set to stream file to browser. Proj#3606786 *Enhancement*

#### *Student*

#### **Web Student Management\API\ Web Student Management\API**

 **-** WS\AP

1 - Assignments and Assignment Scores Endpoints have been updated to allow for Standards Gradebook Events and Event Scores. The Standards Endpoint was added to allow the Subjects, Skills, and applicable Grade Buckets and Grade Marks to be pulled from Skyward. The Standard Grades Endpoint was added to allow Subject and Skill Grades to be pulled from or sent to Skyward.

*Systemwide*

#### **Product Setup\System Administration\Diagnostics Product Setup\System Administration\Diagnostics\BI Monitor -** PS\SA\DT\BM

1 - Database features have been added to the BI Monitor report and the BI Monitor screen.

Proj#3606683 *Enhancement*

*Enhancement*

Proj#3611588 **Key Feature**

#### **Business Management System**

#### *Employee*

# **Web Human Resources\Employee\Custom Forms**

**Web Human Resources\Employee\Custom Forms**

 **-** WH\EP\CF

1 - In Custom Forms setup, when there are multiple entries per employee, the order that the fields are displayed in the browse in Employee Access now follows the order that the fields are placed on the screen (left to right, then top to bottom). Proj#3582281 *Correction*

## **Web Human Resources\Employee\Data Mining Web Human Resources\Employee\Data Mining**

- WH\EP\DM
- When a Web Data Mining report is set up to use the Certifications 1 Driver, the data is exported to Excel correctly. Each Certification record will be reported on a different line in the spreadsheet rather than all records being contained on one line. This is consistent with how the data is dropped to an Excel spreadsheet in PaC. Proj#3597067 *Correction*

#### *Employee Management*

#### **Web Human Resources\Employee Administration\Employee Management**

#### **Web Human Resources\Employee Administration\Employee Management\Assignment Export\Payroll Import**

- WH\AD\EM\AE
- When an hourly assignment has a 0.00 rate, the account distribution 1 is now being processed correctly by the Assignment Export/Payroll Import. Proj#3614208 *Correction*

#### *FastTrack*

#### **Web Human Resources\Employee Administration\FastTrack**

- **Web Human Resources\Employee Administration\FastTrack\Position Processing\Positions -** WH\AD\FT\PP\PB
- 1 Job Descriptions are now being retained on Fast Track Positions after they have been added. Proj#3605455 *Correction*

#### *General*

#### **Web Human Resources\Employee\Product Setup**

- **Web Human Resources\Employee\Product Setup\Utilities**
- WH\EP\PS\UT
- 1 The following enhancements and corrections have been made to the Employee Demographic Import/Sync utility: Proj#3576370 *Enhancement*

1. Import records were not getting reset, causing duplicate information to display on blank fields. This has been corrected. 2. The Import Line # lookup field will now correctly look up line numbers on the preview browse.

3. The report now includes all import records, even records where

the profile/employee information will not be updated.

4. A minor page-break issue was corrected so the information is consistent with the report headings.

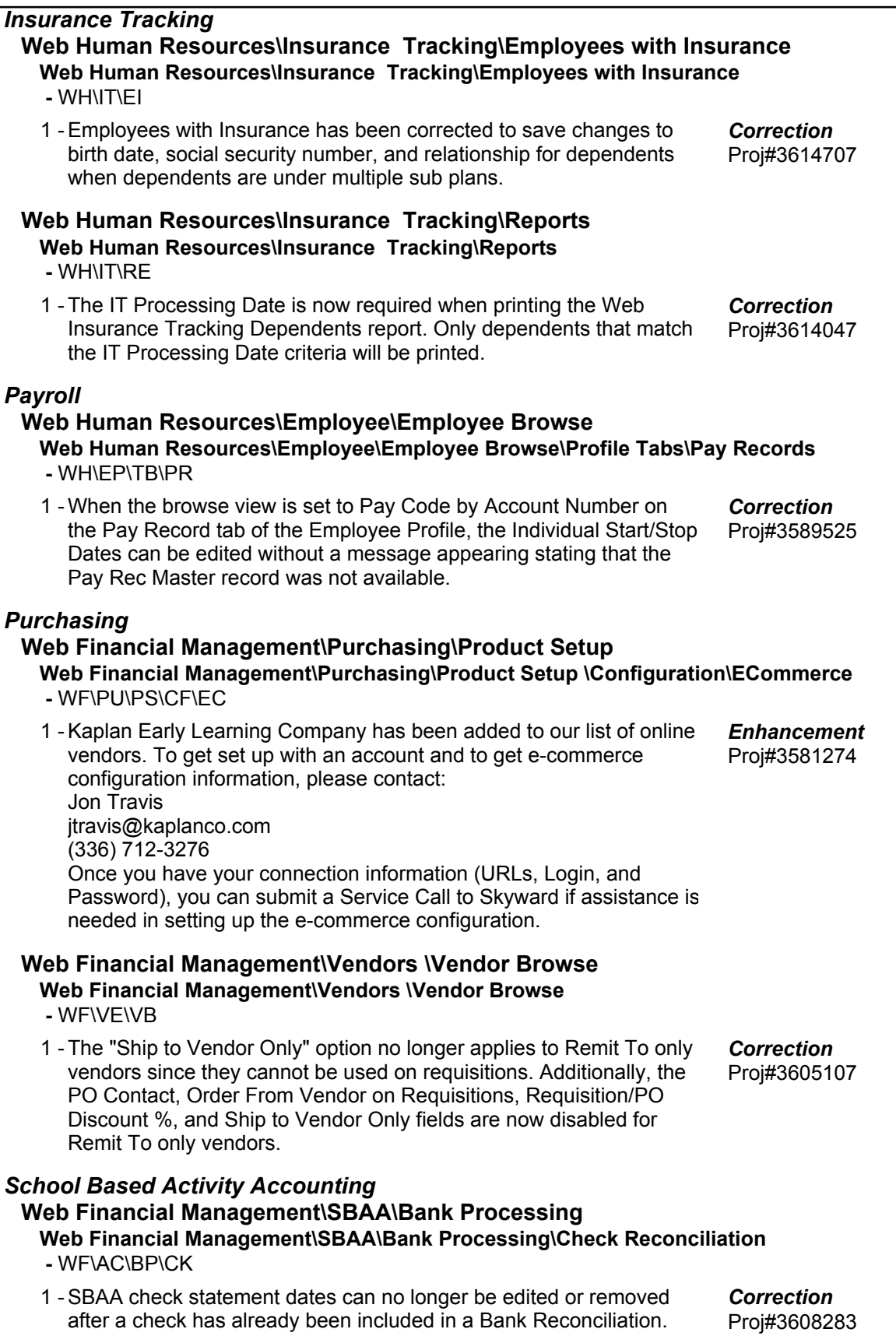

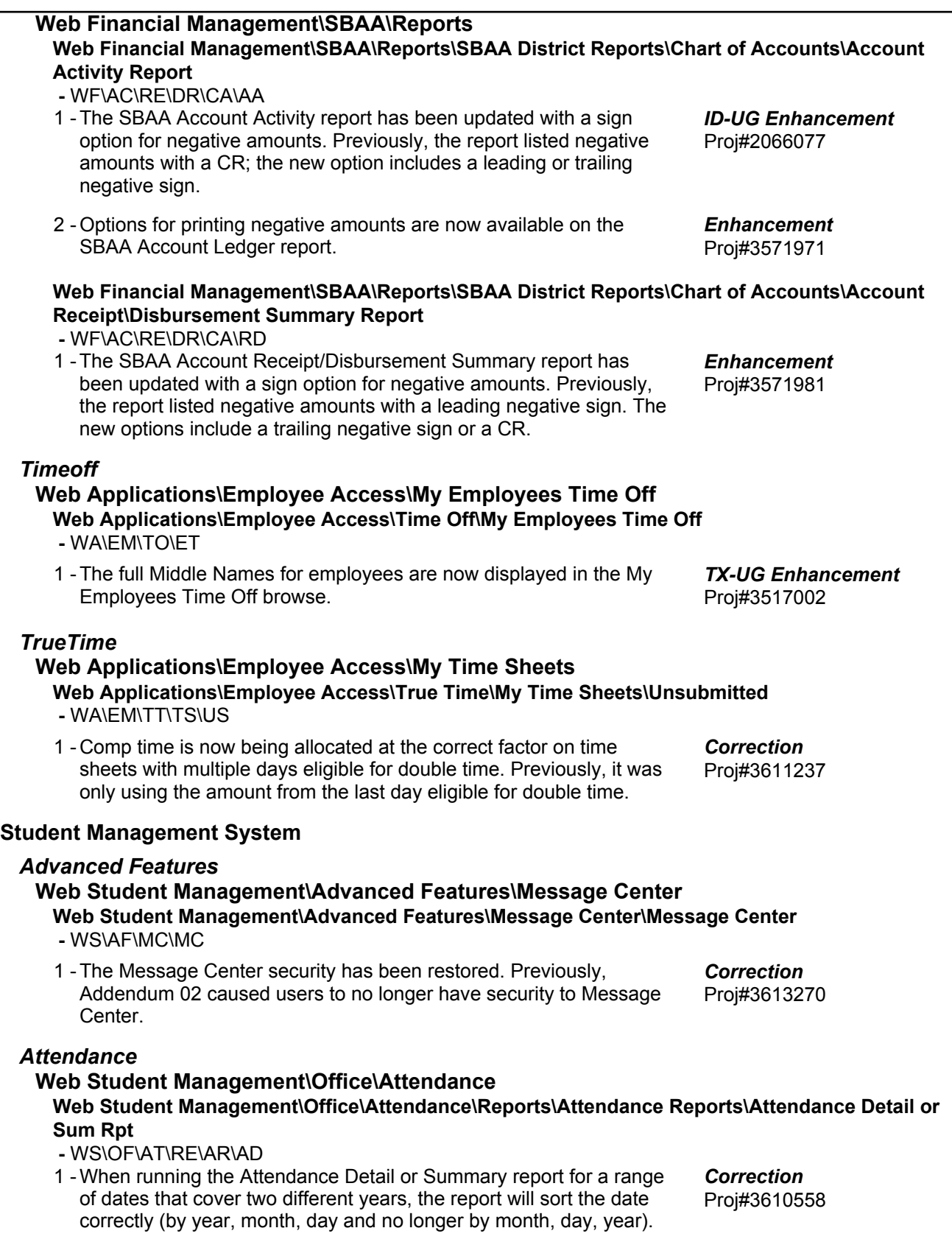

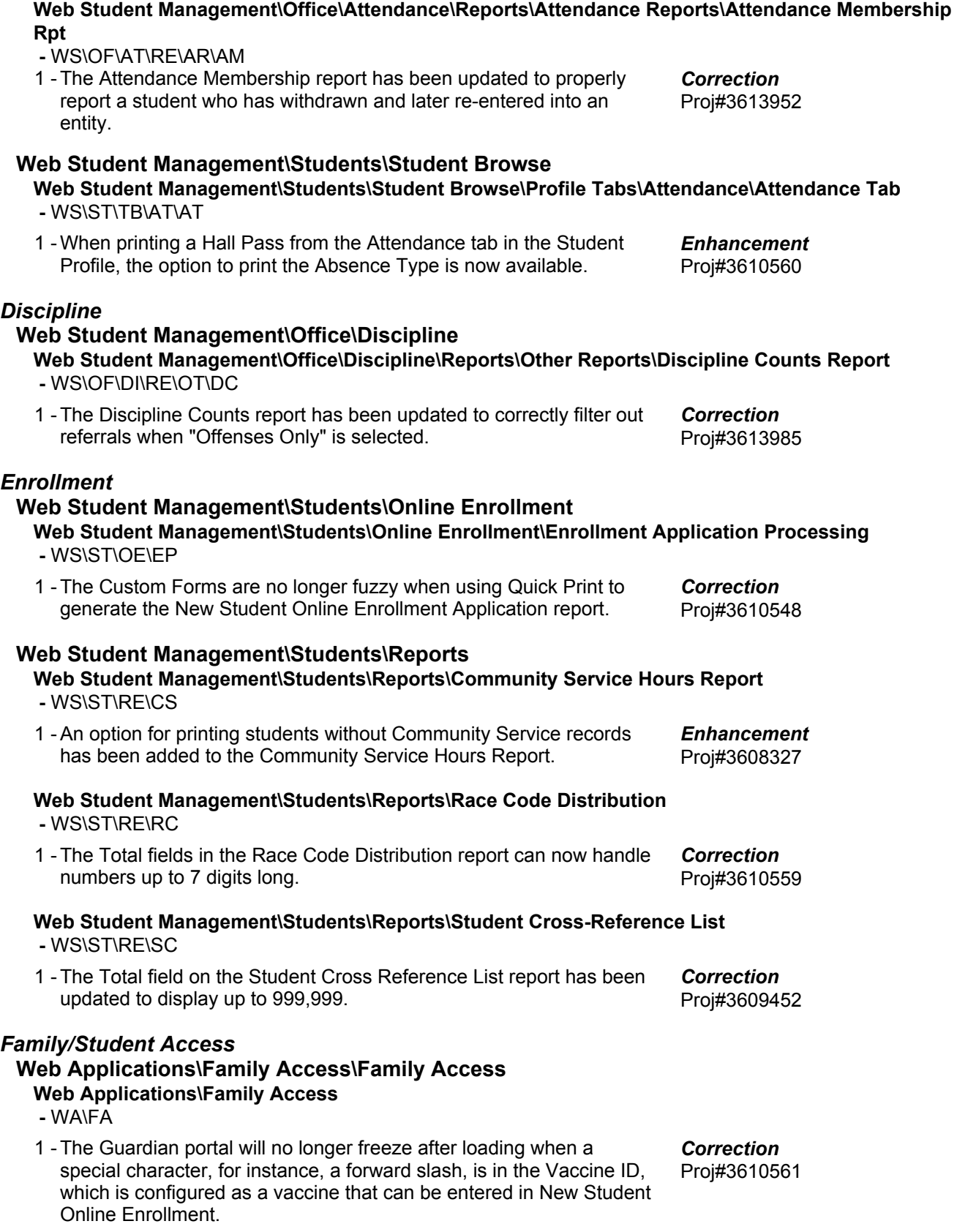

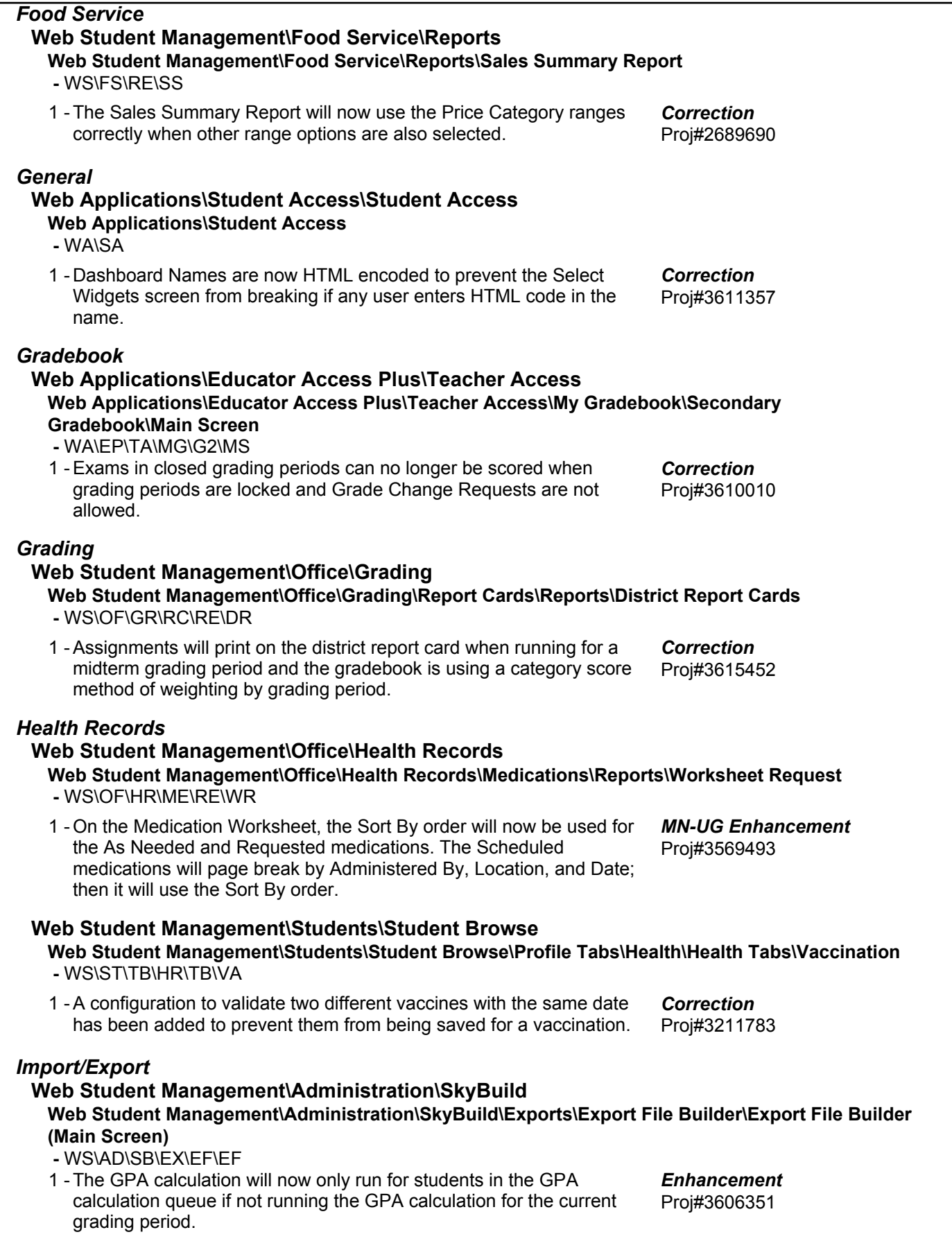

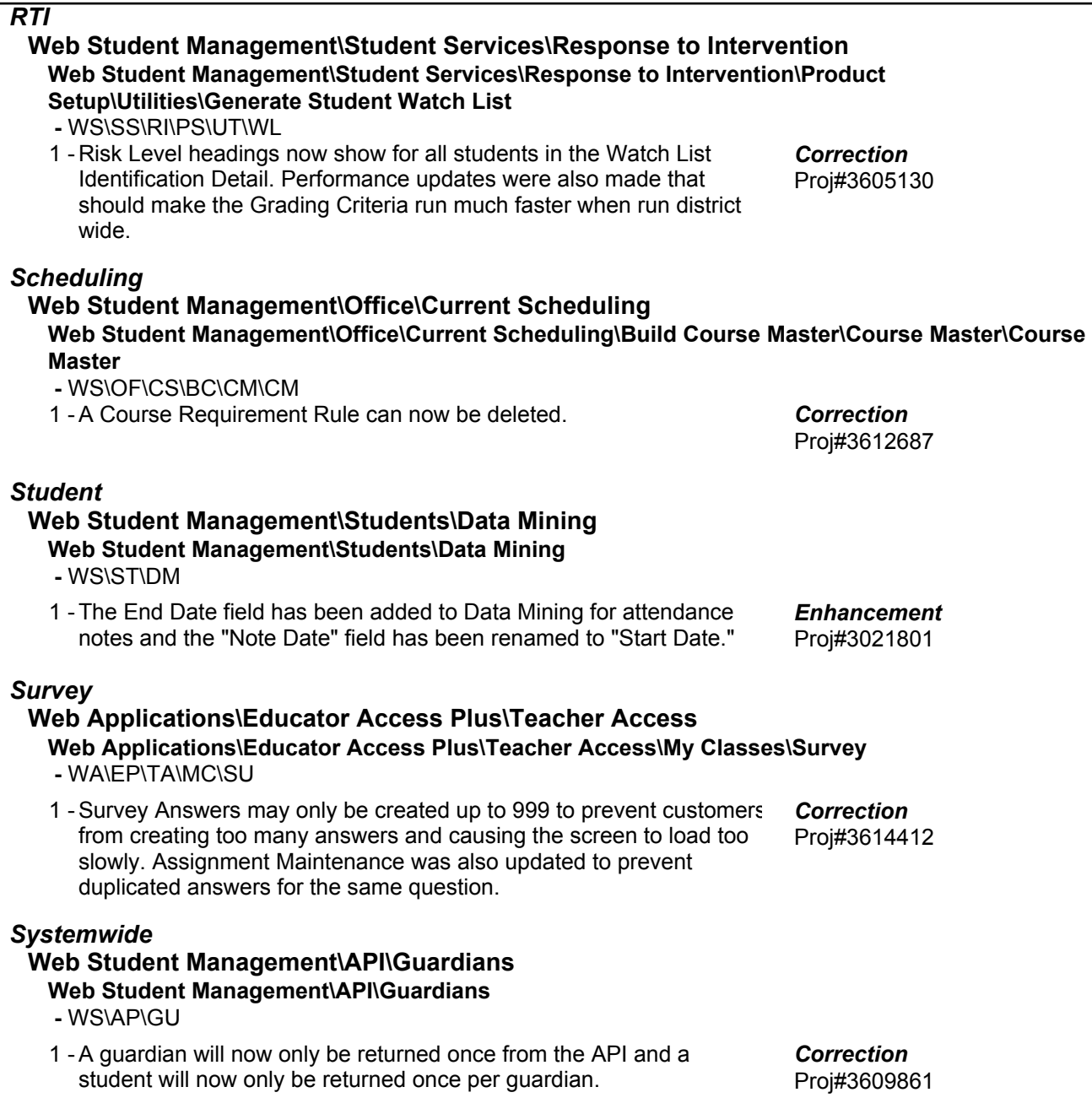